# **시스템 보안 강화 가이드**

**V1.3 (2015.9)**

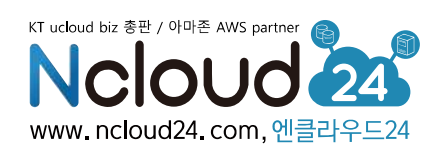

### **1. VR/VM 레벨에서의 보안 강화 방안**

#### 1.1 VR 보안 설정

포트포워딩 설정 시, public port 는 well-known port 를 피해서 설정

- 외부로 노출되는 public port 를 알려진 port 로 설정 시 (ex. web 서비스에 80 포트, ssh 접속 IP 에 22 포트), port scan 에 의한 공격에 취약하게 됨
- VR 이 있는 NAT 구조이므로, 임의의 public port 와 실제 사용될 private port 를 다르게 포트포워딩 하는 것이 유리 (ex. SSH : public 10001 = private 22)

OVR 방화벽 기능 사용

- VR 의 네트워크 기능을 보면 접근하는 client 의 IP 대역(CIDR)을 제한할 수 있는 기능이 있음 (포탈 > 클라우드콘솔 > ucloud server > 네트워크 > IP 선택 > Firewall)
- 기본적으로 포트포워딩이 추가된 포트에 대해 0.0.0.0/0(모두 허용)으로 설정되므로 SSH 와 같은 critical 한 포트는 client IP 로 제한 필요
- 1.2 VM 보안 설정
	- OSSH key 를 통한 로그인 설정
	- <http://cafe.naver.com/ucloudbiz/115> 참고
	- VM 비밀번호 강화
	- [https://ucloudbiz.olleh.com/manual/Security\\_Password\\_change.pdf](https://ucloudbiz.olleh.com/manual/Security_Password_change.pdf) 참고

Linux VM 의 fail2ban 활용

[https://ucloudbiz.olleh.com/manual/Security\\_fail2ban.pdf](https://ucloudbiz.olleh.com/manual/Security_fail2ban.pdf) 참고

#### Linux VM 의 root 로그인 제한

 [https://ucloudbiz.olleh.com/manual/Security\\_sshd\\_config\\_root\\_login\\_Limited.pdf](https://ucloudbiz.olleh.com/manual/Security_sshd_config_root_login_Limited.pdf) 참고

Google Authenticator 를 이용한 Two-Factor OTP Login

• <http://cafe.naver.com/ucloudbiz/129> 참고

O VM 의 자체 방화벽 활성화

- 보안 솔루션 혹은 서비스 사용
- 서버 백신, 웹 쉘 방어, DB 보안 등

보안성 검사 수행

• KISA 인터넷침해대응센터[\(http://www.krcert.or.kr\)](http://www.krcert.or.kr/)에서 제시하는 각종 가이드 활용

## **2. 시스템 레벨에서의 보안 강화 방안**

- 2.1 아키텍처 구성
	- Backend 시스템 VM 의 포트포워딩 미설정 혹은 계정 분리 (CIP 통신)
	- 시스템의 backend 시스템 VM(ex. DB 서버)의 경우, 포트포워딩을 하여 외부로 노출시키는 것을 지양
	- Frontend VM 과 사설 IP(혹은 CIP)를 통하여 통신만 가능하도록 구성

관리용 OpenVPN 사용

- 별도 OpenVPN 서버를 두어서 외부에서 직접 서버 접근이 불가하면서 접근 루트를 일원화 함
- 설정 참고 : [https://ucloudbiz.olleh.com/manual/OpenVPN\\_setting\\_Guide.pdf,](https://ucloudbiz.olleh.com/manual/OpenVPN_setting_Guide.pdf) [http://cafe.naver.com/ucloudbiz/16,](http://cafe.naver.com/ucloudbiz/16) <http://cafe.naver.com/ucloudbiz/17>
- 보안 관련 엔클라우드 24 상품 활용
- 웹 방화벽(WAF) : HTTP/HTTPS 기반의 웹 공격을 차단하는 웹 방화벽, SQL injection, Cookie 변조, SSL 검사 등
- 2.2 기타 시스템 레벨 보안
	- 개발 계정과 상용 계정의 분리
	- 트래픽 수시 점검
	- 해킹 당해 좀비 역할을 하는 VM 에서는 outbound 트래픽이 급증하는 현상을 보이므로, outbound 트래픽이 급증하지 않는지 수시 점검
	- cloud watch 서비스를 이용하여 VR outbound 트래픽에 대한 임계치 알람 설정
	- 엔클라우드 24 고객 권고 사항 (공지사항) 협조/준수

## **3. 망분리를 통한 보안 강화**

3.1 Enterprise Cloud 사용

 Enterprise cloud(zone)는 외부 서비스망이 연결된 public 영역, 물리적으로 외부와 차단되어 내부 통신만 가능한 private 영역 2 개로 분리되어 있음

O[https://www.ncloud24.com/goods/enterprice\\_cloud.php](https://www.ncloud24.com/goods/enterprice_cloud.php)

- 3.2 일반 zone 에서 망 분리 방안
	- 계정 분리 : Frontend 서버를 수용할 계정과 Backend 서버를 수용할 계정을 별도로 구성
		- Step 1. 두 계정을 하나의 그룹 계정으로 연결
		- Step 2. 계정 간 그룹 CIP 생성 (계정 간 통신채널 개설)
	- Bridge VM 구성
		- Backend 계정에 Linux OS 로 Bridge VM 생성
		- Bridge VM 이 Frontend 계정과 Backend 계정 사이의 방화벽 역할을 하도록 구성 (Linux 의 iptables 기능)
		- 인가되지 않은 패킷은 drop 처리하고 로그를 남김
		- <http://cafe.naver.com/ucloudbiz/70>

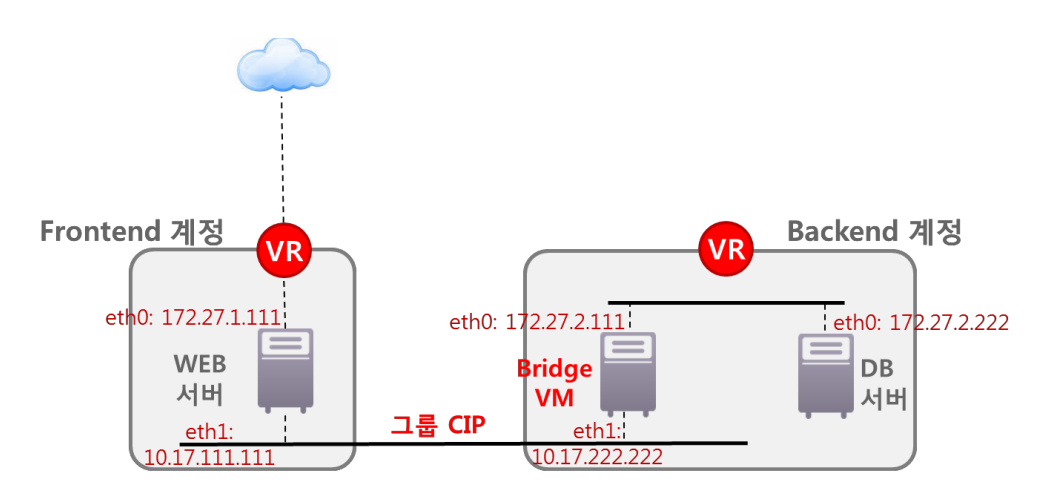